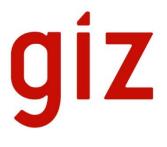

# *iTAX*: Service Levy User's Manual

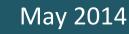

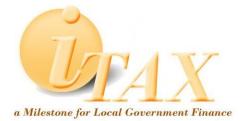

## **Table of Contents**

| D | осим | IENT HISTORY                                   | Error! Bookmark not defined. |
|---|------|------------------------------------------------|------------------------------|
| 1 | INT  | TRODUCTION                                     | 3                            |
| 2 | OV   | /ERVIEW                                        | 4                            |
| 3 | SEF  | RVICE LEVY MODULE                              | 6                            |
|   | 3.1  | Searching Service Levy information             | 6                            |
|   | 3.2  | Entering Service Levy information              | 8                            |
|   | 3.3  | Editing Service Levy information               | 9                            |
|   | 3.4  | Printing Service Levy Registration information | 9                            |
|   | 3.5  | Service Levy Debit Posting                     | 9                            |
| 4 | REF  | PORTS MODULE                                   |                              |
|   | 4.1  | General Abstract of Collections                |                              |
|   | 4.2  | Collection Report                              |                              |
|   | 4.3  | List of Businesses                             |                              |
| 5 | AC   | CRONYMS AND ABBREVIATIONS                      | 14                           |

# **1 INTRODUCTION**

iTAX or Integrated Taxation Management System is an integrated software composed of several modules that individually accommodate the procedures that signify each of the local government offices.

iTAX provides a Service Levy Module for the use by the LGA for registering corporate entities and collecting Service levies using this information.

## **2 OVERVIEW**

Service Levy is charged and collected by Local Government Authorities. This turnover based levy is payable in quarterly by corporate entities carrying on business in the respective Local Government Authority. The rate of tax is currently 0.3 per cent of the business turnover.

Service Levy is a module in the **iTAX** software application that automates most of the processes and transactions related to revenue collection of Service Levy. This module is linked to other modules in the **iTAX** software which enables it to utilize the common functions that handle taxpayer data, accounting, payments, enforcements, and reports.

The Service Levy module provides the functionalities that allow the LGA or the user to process transactions regarding the Service Levy. The module also provides analysis of estimated income from Service Levy.

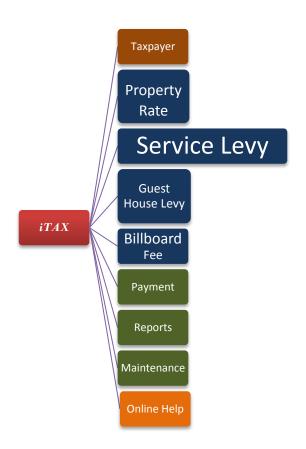

#### Figure 1 – Service Levy

Figure 1 illustrates the structure of the iTAX application with Service Levy as the module under focus. Also shown are other support modules such as Reports and Maintenance that provide common services. Online Help is additional function in the software where you can seek help from Internet. The table below summarizes the features, transactions and reports of the Service Levy module.

| FEATURES         |                                                                  |
|------------------|------------------------------------------------------------------|
|                  | 1. Record all data items on corporate entities.                  |
|                  | 2. Declare a corporate entities monthly/quarterly/annual income. |
|                  | 3. Issue a receipt for Service Levy payment                      |
|                  | <ol><li>Accept full, partial and advance payments</li></ol>      |
|                  |                                                                  |
| TRANSACTIONS     |                                                                  |
|                  | 1. Create, edit and delete a corporate entity information        |
|                  | 2. Add, edit and delete business activity information            |
|                  | 3. Compute penalties/interests                                   |
| REPORTS/DISPLAYS |                                                                  |
|                  | 1. List of corporate entities                                    |
|                  | 2. Service Levy due bill                                         |
|                  | 3. General Abstract of collections                               |
|                  | 4. Collection Report                                             |
|                  |                                                                  |

*Figure 2 – Service Levy module features, transaction and reports* 

## **3 SERVICE LEVY MODULE**

The Service Levy module has two windows for the management of revenue collections. The first window is the Service Levy Entry window that allows the registration and management of corporate entities information. The second window carters for service levy declaration and debit posting processes.

To access the Service Levy module go to the FEES/LEVIES Menu > Service Levy (SL) >SL Entry.

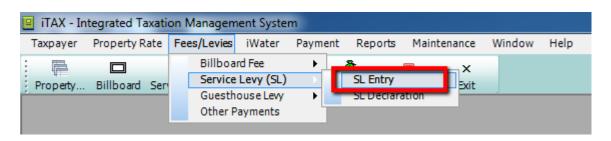

Figure 3 – Service Levy Entry Menu

| The Service Levy Entry window will display. | The S | ervice | Levv | Entry | window | will | display |  |
|---------------------------------------------|-------|--------|------|-------|--------|------|---------|--|
|---------------------------------------------|-------|--------|------|-------|--------|------|---------|--|

| Service Levy                                                                                                    |              |                                                                                                    |                                                                                         |
|----------------------------------------------------------------------------------------------------|--------------|----------------------------------------------------------------------------------------------------|-----------------------------------------------------------------------------------------|
| *TRADING NAME :                                                                                                    | Date Closed: |                                                                                                    | Search                                                                                  |
| Taxpayer Detail   OWNER :   TRA TIN:   "Name:   Category:   Is business's premises rented?   LAND LORD :   TRA TIN:   Name:   Location   District:   Ward:   Plot No.:   *Registration Certificate No *Mode of Paymen *Annual Turnove | nt:          | 00/00/0000<br>00/00/0000<br>00/00/0000<br>00/00<br>0000<br>00000<br>0000<br>00000<br>00000<br>0000<br>00000<br>00000<br>00000<br>0000000<br>00000<br>0 | New<br>Edit<br>Delete<br>Close Record<br>Save<br>Cancel<br>Print<br>Post Debit<br>Close |
| Detail :       Business Activity       Directors/Partners         Business Activity Name         •                                                                                                    |              | Add Row<br>Delete Row                                                                                                    |                                                                                         |

Figure 4 – Service Levy Entry window

### 3.1 Searching Service Levy information

1. In the Service Levy Entry window, click the SEARCH button to locate a certain corporate entity. The Service Levy Search window (Figure 5) will display.

| s | ERVICE   | LEVY SEARCH      |                 |                                | 1                 |                              | 23            |
|---|----------|------------------|-----------------|--------------------------------|-------------------|------------------------------|---------------|
|   | Criteria | :                |                 |                                |                   | (                            | Search        |
|   |          | ID:              |                 | Reg. Cert No.:                 |                   |                              | Clear         |
|   |          | Name:<br>Owner:  |                 | Cert. Date: 0 Annual Tunrover: | .00               | (                            | Print List    |
|   | Ca       | tegory:          | <b>•</b>        |                                |                   | [                            | Cancel        |
|   | Result : |                  |                 |                                |                   | U                            | Return        |
|   | ID       | Trade Name       | Annual Turnover | Owner Name                     | Taxpayer Category | Registration Certificate No. | License Numbe |
|   | 25       | M-PESA TRADER    | 89,000,000.00   | Zinganisa, Atiki               | Limited Company   | REG123                       | LIC123        |
|   | 32       | GUEST HOUSE EDIT | 45,000,000.00   | Mtanda, Abdalla                | Partnership       | GST12                        | ST2312        |
|   | 33       | TEST             | 50,500,000.00   | Woga, Ahmadi                   | Parastatal        | TST1                         | TES2          |
|   | 34       | ISTORE           |                 | Chidwadwa, Issa                | Other             | CERT212                      | LIC4312       |
|   | 35       | ASDESADE         |                 | EDITEDXXXX, XXXXX XX           | Club              | SDF234234                    | CV234234      |
|   | 36       | POLO HOTEL       |                 | DELA CRUZ, JUAN                | Club              | RG123                        | LIC321        |
|   | 23       | DAVIDSON MOTOR   |                 | Davidson , Evie                | Government Agency | RC123                        | LIC123        |
|   | 24       | GIZ-SULGO        | 150,000,000.00  | Jimajima, Mussa                | Government Agency | R1234                        | L1234         |
|   |          |                  |                 |                                |                   |                              |               |
|   |          |                  |                 |                                |                   |                              |               |
|   |          |                  |                 |                                |                   |                              |               |
|   |          |                  |                 |                                |                   |                              |               |
|   |          |                  |                 |                                |                   |                              |               |
|   | •        |                  |                 |                                |                   |                              | F.            |
|   |          |                  |                 |                                |                   |                              |               |

Figure 5 – Service Levy Search window

- 2. Retrieve the desired corporate entity information from the Service Levy Search window by typing in the information that determines corporate entity. You may be able to search for a corporate entity by typing the information in any of the given columns.
- 3. Select the corporate entity you wish to view, click RETURN button.
- 4. The Service Levy Entry window (Figure 6) will be populated with the retrieved information.

| *TRADING NAME : MASSAWE & SONS CO LTD                                                                                                    | Date Closed:                                                                                                    |                                                                                | Search                                                                              |
|----------------------------------------------------------------------------------------------------|----------------------------------------------------------------------------------------------------|--------------------------------------------------------------------------------|-------------------------------------------------------------------------------------|
| Taxpayer Detail OWNER : TRA TIN: TRA TIN: TRA TI | *Registration Date:<br>*Certificate Date:<br>*License Date:<br>Last Financial Year:<br>*From:<br>*To:<br>License Number: 4<br>*No. of Employees:<br>*Registration Certificate No.: 45645<br>*Mode of Payment:<br>QUARTERLY<br>*Annual Turnover: TSh | 01/01/2013<br>01/01/2013<br>2012<br>2013<br>35346543<br>30<br>9999,999,999.999 | New<br>Edit<br>Delete<br>Close Recc<br>Save<br>Cancel<br>Print<br>Post Deb<br>Close |
| etail :                                                                                                    |                                                                                                    | Add Row<br>Delete Row                                                          |                                                                                     |

#### Figure 6 – Service Levy Entry window

### 3.2 Entering Service Levy information

- 1. In the Service Levy Entry window, click the NEW button to get a blank Service Levy Entry form.
- 2. Enter corporate entity information and taxpayer details.
- 3. Enter business premises information.
- 4. Enter location information.
- 5. Enter business activity details in the tab control at the bottom of the screen.
- 6. Enter the rest of the information ensuring that all required fields are filled (required fields are in red and marked with an asterisk).
- 7. Click SAVE button when you are done.

# **3.3** Entering Service Levy information when Business License Registration is mandatory

The LGA has the option to make registration for Business Licenses mandatory before any Service Levy can be collected. This option is set in MAINTENANCE > SYSTEM VARIABLES by an administrator:

|                                                                                                    |                                                                  |                      | 2         | 1       |
|----------------------------------------------------------------------------------------------------|------------------------------------------------------------------|----------------------|-----------|---------|
|                                                                                                    | Description                                                      |                      | Tag Value |         |
| SINESS LICENSE                                                                                                    |                                                                  | Concernance Manager  |           | Theorem |
| and the second second se | ice Levy and Guest House Levy must have                          |                      |           | BUS     |
| Last day of busin                                                                                                    | ess registration. (dd/mm)                                        | 31/07                |           | BPL     |
| HIER                                                                                                    |                                                                  |                      |           |         |
| C                                                                                                    |                                                                  | MEC                  | 1         | ~~~     |
| Tag Group :                                                                                                    |                                                                  |                      |           |         |
| ing droup i                                                                                                    | BUSINESS LICENSE                                                 |                      | -         |         |
| a de Transie d'Arres                                                                                                    | BUSINESS_MANDATORY_BV                                            |                      | •         |         |
| Tag:                                                                                                    |                                                                  | e Levy must have Bus | •         |         |
| Tag:                                                                                                    | BUSINESS_MANDATORY_BV<br>Records for Service Levy and Guest Hous | e Levy must have Bus | •         |         |

#### *Figure 7 – Setting Business License registration as mandatory*

Once the system variable is set, the behaviour of the NEW button as well as the fields will change in the Service Levy window. To enter new data:

- 1. Click the NEW button. The SEARCH BUSINESS window will open in order for the user to select the business liable for the Service Levy.
- 2. Search and select the business then click RETURN.
- 3. Since the Service Levy is now basing its information on a registered business most of the fields will be auto-filled and disabled.

| *TRADING NAME : DOCTOR MACHIPS                                                                     | Date Closed:                                                                                                    | Search                      |
|----------------------------------------------------------------------------------------------------|----------------------------------------------------------------------------------------------------|-----------------------------|
| Taxpayer Detail OWNER : TIN: Name:                                                                 | Registration Date:         00/00/0000           Certificate Date:         00/00/0000           License Date:         00/00/0000 | New<br>Edit<br>Delete       |
| Is business's premises rented?                                                                     | Last Finandial Year:      "From: 00/00/0000      "      "To: 00/00/0000      Business Number: HMD/BL/00127                      | Close Rec<br>Save<br>Cancel |
| Name:<br>Location<br>District: Bukombe PO Box:<br>Ward: Dodoma Makulu V Plot No.:<br>Mtaa: Arkalia | Registration Certificate No.:       "Payment Period:       "Annual Turnover: TSh     .00                                        | Print<br>Post Deb<br>Close  |
| tail :<br>usiness Activity Directors/Partners<br>Business Activity Nan                             | ne Add Bow                                                                                                    |                             |

*Figure 8 – The entry form with some fields filled with the Business's information and disabled.* 

- 4. Enter business activity details in the tab control at the bottom of the screen.
- 5. Enter the rest of the information ensuring that all required fields are filled (required fields are in red and marked with an asterisk).
- 6. Click SAVE button when you are done.

### 3.4 Editing Service Levy information

- 1. Use the search instruction in section 3.1 above to locate a specific corporate entity for editing.
- 2. Click the EDIT button to start editing corporate entity information stored in the database.
- 3. Click SAVE button when you are done with editing.
- 4. Click the CLOSE button to end the editing session.

#### 3.5 Printing Service Levy Registration information

- 1. Use the search instruction in section 3.1 above to locate a specific corporate entity.
- 2. Click the PRINT button.

### 3.6 Service Levy Debit Posting

To access the Service Levy Debit Posting function go to the FEES/LEVIES Menu >Service Levy (SL) >SL Declaration.

| 😐 iTAX - Ir | tegrated Taxati | on Manager  | nent Syster                                  | m       |                        |             |        |      |
|-------------|-----------------|-------------|----------------------------------------------|---------|------------------------|-------------|--------|------|
| Taxpayer    | Property Rate   | Fees/Levies | iWater                                       | Payment | Reports                | Maintenance | Window | Help |
| Property    | Billboard Ser   | Guesth      | rd Fee<br>Levy (SL)<br>ouse Levy<br>Payments | •       | SL Entry<br>SL Declara | ation ×     |        |      |

#### *Figure 9 – Service Levy Declaration Menu*

The Service Levy Debit Posting window will display.

|          | Trade Name            |         | ear: 2013         |                              |                        |              |              |          |
|----------|-----------------------|---------|-------------------|------------------------------|------------------------|--------------|--------------|----------|
| 43<br>46 | TEST<br>PPTL          | -       | Month<br>Declared | Gross Sales for<br>the month | 0.3% of Gross<br>Sales | Penalty      | Total        | Retrieve |
| 47       | PRASHANT              |         | January           | 501,009,008.00               | 1,503,027.02           | 60,121.08    | 1,563,148.10 |          |
| 48       | MASSAWE & SONS CO LTD | i i i i | January           | 501,009,008.00               | 1,503,027.02           | 60,121.08    | 1,563,148.10 | Add      |
| 49       | BEAUTIFULLY ONYINYE   | i i i i | February          | 501,009,008.00               |                        | 30,060.54    | 1,533,087.56 | Edit     |
| 50<br>51 | KAJIMA<br>NICHOLAS    | F       | March             | 501,009,008.00               |                        |              | 1,503,027.02 | Cancel   |
| 1        | TEST                  | F       | April             | 501,009,008.00               | 1,503,027.02           | (30,060.54)  | 1,472,966.48 |          |
|          |                       | F       | May               | 501,009,008.00               | 1,503,027.02           | (60,121.08)  | 1,442,905.94 | Save     |
|          |                       | F       | June              | 501,009,008.00               | 1,503,027.02           | (90,181.62)  | 1,412,845.40 | Post     |
|          |                       |         | July              | 501,009,008.00               | 1,503,027.02           | (120,242.16) | 1,382,784.86 | Close    |
|          |                       | F       | August            | 501,009,008.00               | 1,503,027.02           | (150,302.70) | 1,352,724.32 |          |
|          |                       |         | September         | 501,009,008.00               | 1,503,027.02           | (180,363.24) | 1,322,663.78 |          |
|          |                       | F       | October           | 501,009,008.00               | 1,503,027.02           | (210,423.78) | 1,292,603.24 |          |
|          |                       |         | November          | 501,009,008.00               | 1,503,027.02           | (240,484.32) | 1,262,542.70 |          |
|          |                       | Ē       | December          | 501,009,008.00               | 1,503,027.02           | (270,544.86) | 1,232,482.16 |          |
|          |                       |         |                   |                              |                        |              |              |          |
|          |                       |         |                   |                              |                        |              |              |          |
|          |                       |         |                   |                              |                        |              |              |          |

*Figure 10 – Service Levy Debit Posting window* 

- 1. Select the year from the dropdown list and then click the RETRIEVE button. The system populates the window fields with information stored in the database.
- 2. Select the Trade Name of the taxpayer from the left pane.
- 3. Select the month you want to process and click the POST button. If posting is successful, a confirmation message is displayed.

## **4 REPORTS MODULE**

In the iTAX application reports are grouped together under the Reports Module. Reports that use data generated by the Service Levy module are General Abstract of Collections and Collection Report. These reports are described in the sections below

## 4.1 General Abstract of Collections

To access the General Abstract of Collections report go to REPORTS Menu > COLLECTION / PAYMENT > GENERAL ABSTRACT OF COLLECTIONS.

| Select Report: | Quarterly              | 1st Quarte  | er    | •        | 2013     |           |          |         |             |       | Retrieve | Print C      | llose  |         |                |
|----------------|------------------------|-------------|-------|----------|----------|-----------|----------|---------|-------------|-------|----------|--------------|--------|---------|----------------|
|                | Abstract of Collection |             |       |          |          |           |          |         |             |       |          |              |        |         |                |
|                | the 1st Quarter of 2   |             |       |          |          |           |          |         |             |       |          |              |        |         |                |
| yment Dat      |                        | Receipt No. | Crop  | us sts ( | Crop Cro |           | ouse Ba  | skty u: | king feards | erty, | Crop     | Service Levy | icen   | s produ | Grand Total    |
| 26/03/2013     | FRANK, JACOB KAJIGILI  |             |       |          |          | 00.00     |          |         |             |       |          |              |        |         | 80,000.00      |
|                |                        | 123         |       |          |          |           |          |         |             |       |          | 27,780       | .00    |         | 27,780.00      |
|                | KINYAMAGOHA, ISMAIL    |             |       |          |          |           |          |         |             |       | 000.00   |              |        |         | 5,000.00       |
|                |                        | 1235        |       |          |          |           |          |         | 00.0        |       |          |              |        |         | 13,500,000.00  |
|                |                        | 125         |       |          |          |           |          |         | 00.0        | )     |          |              |        |         | 500,000.00     |
|                | MASSAWE, JOHN B.       | 456567      |       |          |          |           |          |         |             |       |          |              |        | .000.00 | 500,000.00     |
|                |                        | 4567        |       |          |          |           |          |         | 00.0        |       |          |              |        |         | 480,000.00     |
|                |                        | 8765        |       |          |          |           |          |         | 00.0        |       |          |              |        |         | 80,000.00      |
|                |                        | 987654      |       |          |          |           |          |         | 00.0        |       |          | 834,400      | .00    |         | 1,668,800.00   |
|                | MTELEWA                | 1234        |       |          |          |           |          |         | 00.0        |       |          |              |        |         | 100,800,000.00 |
|                |                        | 234         |       |          |          |           |          |         | 00.0        | )     |          |              |        |         | 16,800,000.00  |
|                |                        | 5588        | C     | 00.00    |          |           |          |         |             |       |          |              |        |         | 2,000.00       |
|                |                        | 6666        |       |          |          |           |          |         |             |       |          | 1,000,000    | .00    |         | 1,000,000.00   |
|                | nicholas               | 00987       |       |          |          |           |          |         |             |       |          | 57,420       | 00     |         | 57,420.00      |
|                |                        | 1234        |       |          |          |           |          |         | 00.00       |       |          |              |        |         | 80,000.00      |
|                |                        | 2345        |       |          |          |           |          |         |             |       |          | 62,400       | 00     |         | 62,400.00      |
|                |                        | 23456       |       |          |          |           |          |         | 0.0         | 0     |          |              |        |         | 0.00           |
| 8/03/2013      | Woga, Ahmadi           | 10223       |       |          |          |           |          |         | 00.0        | )     |          |              |        |         | 9,000.00       |
|                |                        | 2345432     |       |          |          | )0        | 0.00     |         | 00.0        | )     |          |              |        |         | 270,000.00     |
|                |                        | 876543456   |       |          |          | )1        | 0.00     |         | 10.0        | )     |          |              |        |         | 1,744,020.00   |
|                |                        | 8765456765  |       |          |          |           |          |         | 00.0        | )     |          |              |        |         | 900.00         |
|                |                        | 876567876   |       |          |          | 79        | 0.00     |         | 90.0        | )     |          |              |        |         | 77,580.00      |
| Grand Tota     | 1                      |             | 8.00) | 0.0012   | .00.2.00 | 0 00.00 0 | 0.0000.0 | 00.00   | 00.00)9.0   | 0.00  | 00.00    | 2,559,745.   | 2777.0 | 00.00   | 526,352,943.27 |

Figure 11 – General Abstract of Collections window

- 1. Select the type of report you wish to have, Quarterly or Monthly.
- 2. Click the month or quarter you wish to view depending on the above selection.
- 3. Select the year and then click RETRIEVE button.
- 4. Make sure to set the appropriate Print size and format before clicking the PRINT button.
- 5. To exit from the window, click the CLOSE button.

#### 4.2 Collection Report

To access the Collection Report go to REPORTS Menu > COLLECTION / PAYMENT > COLLECTION REPORT.

| COLLECTION REPORT           District of MTWARA MIKINDANI           Name:         Service Levy         Period:         1st Quarter, 2013           Officer:         Demo Admin           Local TIN         Identifier(PRN, Bus#)         Taxpayer         Type         Tax Type         Amoun           Date:         3/26/2013         OR No.: 5624         PAID BY: a         290,3           09050222101231232, [2013]         adobe         REG         Service Levy         290,3           09050222101231232, [2013]         REG         Service Levy         156,0 |
|----------------------------------------------------------------------------------------------------|
| COLLECTION REPORT         District of MTWARA MIKINDANI         Name: Service Levy       Period: 1st Quarter, 2013         Officer: Demo Admin         Local TIN       Identifier(PRN, Bus#)       Taxpayer       Type       Tax Type       Amoun         Date : 3/26/2013         OR No.: 5624       PAID BY : 2         Og0-522-752246-2       Og0050222101231232, [2013]       adobe       REG       Service Levy       290,3                                                                                                    |
| District of MTWARA MIKINDANI       Name:     Service Levy     Period:     1st Quarter, 2013       Officer:     Demo     Admin         Local TIN     Identifier(PRN, Bus#)     Taxpayer     Type     Tax Type     Amoun       Date:     3/26/2013     PAID BY:     2       090-522-752246-2     0905022101231232, [2013]     adobe     REG     Service Levy     290,3                                                                                                    |
| District of MTWARA MIKINDANI       Name:     Service Levy     Period:     1st Quarter, 2013       Officer:     Demo     Admin         Local TIN     Identifier(PRN, Bus#)     Taxpayer     Type     Tax Type     Amoun       Date:     3/26/2013     PAID BY:     2       090-522-752246-2     0905022101231232, [2013]     adobe     REG     Service Levy     290,3                                                                                                    |
| District of MTWARA MIKINDANI       Name:     Service Levy     Period:     1st Quarter, 2013       Officer:     Demo     Admin         Local TIN     Identifier(PRN, Bus#)     Taxpayer     Type     Tax Type     Amoun       Date:     3/26/2013     PAID BY:     z       DR No.:     5524     PAID BY:     290,32                                                                                                    |
| Name: Service Levy<br>Officer: Demo Admin<br>Local TIN Identifier(PRN, Bus#) Taxpayer Type Tax Type Amoun<br>Date: 3/26/2013<br>DR No.:5524<br>D900-522-752246-2 09050222101231232. [2013] adobe REG Service Levy 290,3                                                                                                    |
| Name: Service Levy<br>Officer: Demo Admin<br>Local TIN Identifier(PRN, Bus#) Taxpayer Type Tax Type Amoun<br>Date: 3/26/2013<br>DR No. : 5624<br>Dig0-522-752246-2 00050222101231232. [2013] adobe REG Service Levy 290,3                                                                                                    |
| Officer: Demo Admin           Local TIN         Identifier(PRN, Bus#)         Taxpayer         Type         Tax Type         Amoun           Date:         3/26/2013                                                                                                    |
| Officer: Demo Admin           Local TIN         Identifier(PRN, Bus#)         Taxpayer         Type         Tax Type         Amoun           Date:         3/26/2013                                                                                                    |
| Date:         3/26/2013         PAID BY : a           DOR No. : 5624         PAID BY : a         290,3           D90-522-752246-2         09050222101231232, [2013] adobe         REG         Service Levy         290,3                                                                                                    |
| PAID BY : a         PAID BY : a           90-522-752246-2         09050222101231232, [2013]         adobe         REG         Service Levy         290,3                                                                                                    |
| PAID BY : a         PAID BY : a           90-522-752246-2         09050222101231232, [2013]         adobe         REG         Service Levy         290,3                                                                                                    |
|                                                                                                    |
| 09050222101231232, [2013] REG Service Levy 156,0                                                                                                    |
|                                                                                                    |
| 09050222101231232, [2013] REG Service Levy 131,3                                                                                                    |
| 577,74                                                                                                    |
| OR No. : 2345 PAID BY : nic                                                                                                    |
| 090-522-752251-5 09050222101231232, [2013] nicholas REG Service Levy 31,2                                                                                                    |
| 09050222101231232, [2013] REG Service Levy 31,2                                                                                                    |
| 62.40                                                                                                    |
| 02,+4<br>DR No.:00987 PAID BY: nic                                                                                                    |
| 090-522-752251-5 09050222101231232, [2013] nicholas REG Service Levy 36,0                                                                                                    |
| 09050222101231232, [2013] REG Service Levy 21,4                                                                                                    |

Figure 12 – Collection Report window

- 1. Select the type of report you wish to have, Quarterly or Monthly.
- 2. Click the month or quarter you wish to view depending on the above selection.
- 3. Select the year and the tax type. If by "tax type" is selected, then select the tax type from the tax type dropdown box.
- 4. Click the GENERATE button to display the report.
- 5. Make sure to set the appropriate Print size and format before clicking the PRINT button.
- 6. To exit from the window, click the CLOSE button.

### **4.3 List of Businesses**

To access the List of Businesses Report go to REPORTS Menu > SERVICE LEVY > LIST OF BUSINESSES.

| ‡l                    |                        |                   |             |                 | 6          |                | F                                     |
|-----------------------|------------------------|-------------------|-------------|-----------------|------------|----------------|---------------------------------------|
|                       | List of Busine         | sses Registere    | d for Servi | ice Levy R      | eport      |                |                                       |
| Business Trade Name   | Owner Name             | Category          | PO Box      | Mtaa            | Ward       | License Number | - <u>1</u>                            |
| TEST                  | CERVANTES, CHRISTOPHE  | n club            | 1           | Bahi Road       | Chikongola | 123213213      |                                       |
| MASSAWE & SONS CO LTD |                        | Limited Company   | 4353453     | AICC            | Chikongola | 435346543      |                                       |
| TEST                  | Mnauka, Fatumu         | Parastatal        | test        | Ligula 'A'      | Chuno      | 2              | E                                     |
| KAJIMA                | FRANK, JACOB KAJIGILI  | Partnership       | 719         | Endonet         | Jangwani   | 02             | E,                                    |
| NICHOLAS              | nicholas               | Government Agency | 1212        | Magadini Wiri g |            | 013256         | E                                     |
| PPTL                  | MTELEWA                | Limited Company   | 178         | Ahakishaka      | Maweni     | 100200         | E                                     |
| BEAUTIFULLY ONYINYE   | adobe                  | Club              | 112         | Kijiweni        | Shangani   | 203            | F                                     |
| PRASHANT              | KINYAMAGOHA, ISMAILY L | UISole Proprietor | 92          | Kisiwani        | Shangani   | 16             | E                                     |
|                       |                        |                   |             |                 |            |                | · · · · · · · · · · · · · · · · · · · |

#### Figure 13 – Collection Report window

- 1. Make sure to set the appropriate Print size and format before clicking the PRINT button.
- 2. To exit from the window, click the CLOSE button.

# **5 ACCRONYMS AND ABBREVIATIONS**

| GFA     | GFA Consulting Group GmbH, Hamburg, Germany       |  |
|---------|---------------------------------------------------|--|
| GIZ/GTZ | German Development Cooperation, Eschborn, Germany |  |
| iTAX    | Integrated Tax Management System                  |  |
| LGA     | Local Government Authority                        |  |
| TIN     | Taxpayer Identification Number                    |  |